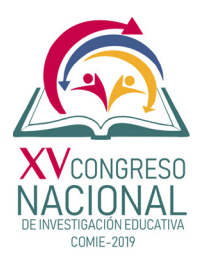

**Aplicación de la TIC "Google Earth" como recurso didáctico para la enseñanza de la Geografía en Quinto Grado de Educación Primaria**

**Elias Miguel Melken Balam** Escuela Normal Rural "Justo Sierra Méndez"

**Selene Irasema Pérez Alcocer** Escuela Normal Rural "Justo Sierra Méndez"

**Adda Alejandrina Peniche Lozano** Escuela Normal Rural "Justo Sierra Méndez"

**Área temática 18:** Tecnologías de la información y la comunicación (TIC) en educación. **Línea temática:** Cultura digital y educación.

#### *Resumen:*

En una sociedad en constante transformación, las Tecnologías de la Información y la Comunicación constituyen instrumentos útiles como apoyo a la educación. Ante este panorama los Planes y Programas de Estudio orientan sus enfoques en una enseñanza y aprendizaje centrada en el estudiante, privilegiando la transversalidad de las disciplinas y el uso de las TIC como apoyo al trabajo docente dentro del aula.

En este sentido se considera que para el aprendizaje de la Geografía la herramienta Google Earth coadyuva al fácil manejo de información a partir de un espacio virtual y lúdico. Aporta gran cantidad de información y más posibilidades de acceso al conocimiento geográfico, permite acceder en tiempo real a la información de los acontecimientos, acerca el conocimiento desde el aula hasta lugares remotos y resulta más atractivo para el estudiante, favoreciendo con ello experiencias para explorar y analizar la superficie terrestre a partir de imágenes satelitales de todo el planeta.

El propósito de esta investigación de intervención educativa es dar a conocer la aplicación Google Earth como recurso tecnológico didáctico para el aprendizaje de la Geografía. Bajo una metodología de corte cualitativo las técnicas empleadas fueron la observación y la entrevista; el cuestionario y el test sirvieron de instrumentos para la recolección de la información. El presente estudio se implementó en 26 estudiantes del 5° grado, grupo "B", de la Escuela Primaria Federal "Carlos R. Menéndez" de Hecelchakán, Campeche.

*Palabras clave:* Aprendizaje, Enseñanza de la geografía, campos formativos, recurso didáctico, TIC.

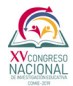

#### **Introducción**

La sociedad del siglo XXI, también conocida como sociedad del conocimiento e información, se caracteriza por vertiginosos cambios sociales, económicos y políticos en donde la formación de ciudadanos requiere de la cualificación de competencias que les permitan resolver situaciones de la vida cotidiana.

En nuestro país la Reforma Integral de la Educación Básica (RIEB) propone un nuevo enfoque por competencias entre las que destaca la tecnológica, cuyo propósito es favorecer la interacción de estudiantes con las TIC, permitiéndoles acceder, manipular la información y al mismo tiempo establecer un ambiente lúdico.

Un ejemplo es el Google Earth, el cual por su grado de potencialidad funge como una herramienta que favorece la enseñanza de la Geografía, especialmente porque permite contemplar la información espacial desde un punto de vista tridimensional. Con esta TIC el estudiante puede desplazarse en el espacio a cualquier lugar del mundo, accediendo a una gran variedad de información digitalizada; por ello el desarrollo de estas habilidades digitales contribuye a los propósitos de los campos formativos al mismo tiempo que se puedan generar las condiciones de posibilidad para un aprendizaje significativo a partir de ejemplos que forman parte de su contexto. Consideramos que si los docentes descubren las bondades de las Tecnologías de la Información y Comunicación (TIC) éstas pueden utilizarse como recursos didácticos para el aprendizaje y que, en el caso de la enseñanza de la Geografía, el Google Earth coadyuvará generando prácticas docentes innovadoras en el aula.

En este sentido la investigación planteó como eje principal conocer cómo influye la aplicación de la TIC Google Earth como recurso didáctico para la enseñanza de la Geografía en niños de quinto grado de Educación Primaria, por lo que partiendo de sus conocimientos previos se elaboraron cuatro instrumentos: una lista de cotejo, dos cuestionarios y una guía de entrevista aplicada al docente de grupo, también se consideró el uso de un test sobre estilos de aprendizaje. Se utilizó la versión gratuita (Google Earth Free) de las existentes (pro, plus y free), ya que ésta es la que se puede instalar sin ningún costo, siendo más accesible para la institución educativa.

Se seleccionaron las funciones básicas del Google Earth considerando los propósitos del programa de quinto grado en la asignatura de Geografía, para ello se eligieron 13 funciones: controles de movimiento, función "buscador", uso de capas, marcar un polígono, Street View, trazar una ruta, medir distancias, ubicar la altitud, marcar sitios, ubicar las coordenadas geográficas, superposición de imágenes, grabar viaje e historial de imágenes. Para la implementación del Google Earth en el salón de clases se requirió la planeación de las actividades a desarrollar teniendo en cuenta la observación de grupo durante dos semanas, de la misma manera se consideran los resultados obtenidos de la aplicación de un test sobre estilos de aprendizaje en donde se pudo advertir que el grupo estaba orientado en su mayoría en un aprendizaje kinestésico.

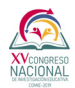

Con base en lo anterior se diseñaron 4 secuencias didácticas que guiaron la aplicación de esta herramienta, empleándose una para cada sesión, y se organizaron en tres momentos: inicio, desarrollo y cierre; estaban contempladas para desarrollarse en un tiempo aproximado de una hora durante dos semanas. Para su diseño se tuvo en cuenta el diagnóstico del grupo, el programa de la asignatura y sus propósitos, así como las competencias y campos formativos. Para la enseñanza de las funciones del Google Earth se utilizaron tres temas (Las regiones y recursos naturales de la Tierra, El territorio y sus escalas y El espacio geográfico) los cuales sirvieron como base en la explicación de cada función del programa, esto con el fin de exponer la funcionalidad que se le puede dar al Google Earth respecto a ciertos contenidos geográficos.

Durante el desarrollo de las clases se aplicaron dos actividades orientadas hacia la puesta en práctica del programa. Se elaboró y aplicó una prueba escrita (evaluación diagnóstica), la cual se empleó al finalizar las sesiones como evaluación final, donde se mostró el avance obtenido, aunado a ello se contó con una lista de cotejo de las habilidades en el uso del programa. Se identificó que únicamente la mitad del grupo sabe manejar la computadora y el internet, dado que la escuela no contaba con los recursos económicos ni materiales. Actualmente, la institución se encuentra equipada con 30 computadoras con acceso a internet, no obstante, esta herramienta aún no se ha logrado incorporar a las actividades del docente, por lo que el mapa a escala es el principal recurso para la enseñanza-aprendizaje de la Geografía.

### **Desarrollo**

Los planes y programas de estudio 2011 plantean el desarrollo de competencias geográficas que involucran el uso de las tecnologías, situación que no ha modificado la actitud de los docentes en cuanto a hacer uso de ellas. Considerando los datos obtenidos acerca de las funciones del Google Earth que operaban los estudiantes antes de las intervenciones por sesión, podemos señalar que la aplicación de la TIC logró favorecer el desarrollo de habilidades digitales del Google Earth y, con ello, la competencia "manejo de información geográfica" (ver figura 1).

De los 26 estudiantes, 23 emplearon la función "buscador" para localizar un área de interés, 21 utilizaron la función "controles de movimiento" para trasladarse de un lugar a otro o para manipular la tierra, 24 emplearon la función "Street View" para tener mayor detalle y reconocimiento de un lugar, 23 utilizaron la función "marca de posición" para marcar sitios de interés, 21 manejaron la función "polígono" para marcar los límites del lugar de estudio, 23 lograron identificar las coordenadas geográficas de un lugar en el espacio, 19 reconocieron la "altitud" de una zona, 22 utilizaron la función "ruta" para establecer trayectos entre lugares, 19 emplearon la función "regla" para medir distancias de un lugar a otro, 17 lograron manejar la función "uso de capas" para tener mayor detalle de un área de estudio, 19 utilizaron la función "superposición de imágenes" para colocar una imagen de interés en el espacio virtual, 22 aplicaron la función "grabar viaje" para recordar o mantener guardados los viajes que realizan de manera virtual y, finalmente, 22 pudieron utilizar la función "historial de imágenes" para visualizar los cambios en el espacio (ver figura 2).

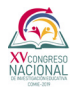

En este sentido la aplicación de la herramienta Google Earth permitió a los estudiantes visualizar el conocimiento geográfico, saber moverse en el espacio, conocer nuevos territorios, reconocer una nueva manera de ver el espacio geográfico, redescubrir el espacio vivido, acceso a una gran cantidad de información geográfica, manejo de información geográfica, obtener la información digitalizada, desplazarse en un modelo digital del terreno, desde el salón de clases, así como la interacción social.

De esta manera las actividades realizadas con los niños permitieron favorecer los campos formativos los cuales organizan y articulas los espacios curriculares y expresan los procesos graduales del aprendizaje. Por lo que en el campo formativo "Lenguaje y comunicación", característica "Lenguaje digital", los estudiantes aprendieron a manejar algunas funciones de la computadora como encender y apagar la computadora, instalar el programa Google Earth, guardar una imagen, cambiarle el nombre a una imagen. En cuanto a la característica "Lenguaje y expresión oral" involucraron términos como identidad, diversidad, componentes naturales, altitud, relieve, coordenadas geográficas, espacio geográfico, frontera, escala y territorio. Respecto a "Interactuar con otros", trabajaron en binas, lo cual les ayudó a comentar e intercambiar información geográfica con sus compañeros a partir de estas imágenes satelitales.

En el campo formativo de "Pensamiento matemático", característica "Medición", el Google Earth les permitió no sólo abordar información geográfica sino también datos matemáticos, por ejemplo, representaron distancias entre dos puntos con la función "regla" utilizando unidades métricas (km, hm, dam, m, dm, cm, mm), también aprendieron a leer e identificar coordenadas geográficas, finalmente observaron dónde se registra la altitud de un lugar en el espacio. En la característica "Interpretación de información" se pudo buscar y representar la información entre dos puntos.

En el campo formativo "Exploración y comprensión del mundo natural y social", característica "Observación de componentes naturales", lograron identificar, relacionar y ver la distribución de los componentes naturales de la Tierra. En cuanto a "Explorar el entorno y reconocimiento de la diversidad natural, social, cultural y económica del espacio geográfico", a partir de fotografías de todas partes del mundo, observaron la diversidad que caracteriza a cada país, por ejemplo, en la diversidad natural, visualizaron que México es un país con una gran biodiversidad diferente a Somalia o a otros países del continente africano; en cuanto a la diversidad social, cultural y económica, observaron fotos de personas de Estados Unidos y de Etiopía, y encontraron diferencias tanto en las casas, calles, vestimenta, comida, medios de transporte, etc., este ejercicio les permitió viajar a nuevos territorios y descubrir el espacio geográfico que muchos no conocían. Con el Google Earth, cada estudiante localizó su ciudad, en este caso Hecelchakán, Campeche, identificando calles, comercios, casas, lugares de interés, etc., que les permitiera valorar las riquezas de su país, contribuyendo al fortalecimiento de su identidad. En lo que concierne a la característica "Identidad personal", pudieron reconocer el espacio vivido a través de la exploración virtual y visualización de fotografías representativas de su localidad.

En cada secuencia didáctica se abordó un tema en particular y en cada tema el aprendizaje esperado que se pretendió lograr en el transcurso de las sesiones. A continuación se menciona la influencia de la TIC

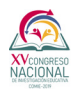

Google Earth en los aprendizajes esperados en la asignatura de Geografía. En el Tema "Las regiones y recursos naturales de la Tierra", cuyo aprendizaje esperado es "Conoce y explica la relación entre el relieve, agua, clima, vegetación y fauna", se logró que los estudiantes conocieran los componentes naturales de la tierra a partir de visualizarlos en el Google Earth, por ejemplo, observaron ríos, mares, océanos (agua), volcanes, montañas, cordilleras (relieve), ecuador, trópico de cáncer y capricornio, círculo polar ártico y antártico (clima), zonas con vegetación y zonas desérticas (vegetación) y, finalmente imágenes de la fauna. Cuando los niños conocen los componentes naturales es cuando pueden empezar a entender la relación que guardan entre sí, y el Google Earth figuró como la herramienta que permitió visualizar estas relaciones, por ejemplo, los alumnos comprendieron la relación "relieve y clima", al observar el Everest con nieve en la cima comprobaron que a mayor altitud menor temperatura; otro claro ejemplo fue al comparar el Estado de Campeche que cuenta con un clima cálido subhúmedo y la Ciudad de México que tiene un clima cálido templado ya que se encuentra a mayor altitud sobre el nivel del mar.

También comprendieron la relación entre "relieve y vegetación", donde un sistema montañoso es determinante para el desarrollo de la flora, por ejemplo, observaron que al este de la Sierra Madre Oriental (México) encontramos un color verde que representa la vegetación y al oeste un color café que representa zonas más áridas, lo cual significa que estos sistemas forman barreras para el paso de la humedad favoreciendo la vegetación de un lado. Para la relación entre "clima y fauna" observaron imágenes de animales que habitan en selvas y otros que habitan en los polos, los cuales están determinados por el tipo de clima; finalmente comprendieron la relación del "agua-vegetación-fauna", visualizándolo a partir de fotografías, por ejemplo, observaron que en las zonas desérticas subsiste un tipo de vegetación y fauna diferente al de las zonas tropicales donde abunda el agua.

En el tema "El territorio y sus escalas", cuyos aprendizajes esperados fueron "Distinguir las características y la utilidad de las imágenes satelitales" y "Reconocer la importancia de las tecnologías aplicadas al manejo de información geográfica" se logró que los estudiantes identificaran las características, la utilidad y la importancia de las imágenes satelitales, de la siguiente manera: al inicio de la primera sesión se comentó con los niños las diferentes formas de conocer el espacio geográfico, a lo que respondieron ¡Mapas!, entonces se les explicó que existen otras forma que nos permite conocer el espacio y entonces comenzamos hablar de la aplicación Google Earth, así fue cómo en el transcurso de estas sesiones se identificaron las características de las imágenes satelitales, expresando lo siguiente: las imágenes satelitales son virtuales, son tomadas por un satélite, puedes manipular la Tierra, tienes mayor detalle de lugares, puedes ver casas, calles, carreteras, puedes ver diferentes escalas en un mismo rato, puedes ver las montañas, ríos, mares, océanos, en las imágenes satelitales puedes ver en 3D, te muestra el nombre de cualquier lugar, puedes viajar de un lugar a otro, puedes ver toda la Tierra. Al conocer estas características, los niños identificaron que el Google Earth se puede utilizar para diversos fines, ya sea para la escuela o para su vida cotidiana. Comprendieron que esta herramienta aplicada en su vida cotidiana les permite planear viajes, conocer la mejor ruta para llegar de un lugar a otro, el nombre de las calles del lugar donde viven y de otras ciudades,

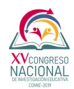

saber si a donde viajan es una zona con temperaturas altas o bajas y así seleccionar su vestimenta, conocer si un lugar está lejos o cerca, o simplemente usarlo a manera de entretenimiento, por ejemplo, durante las sesiones una niña empleó el Google Earth para viajar a lugares que no conocía y esto le permitió visualizar la ubicación y las características del lugar como edificios, casas, calles y la cultura.

En el contenido "El espacio geográfico", cuyo aprendizaje esperado es: "Distingue diferencias en la información geográfica representada en mapas de escala, mundial, nacional y estatal", para que los estudiantes lograran desarrollar este aprendizaje, primero identificaron los tipos de escala con ayuda de la función "zoom" (mundial, nacional, estatal y municipal), posteriormente comentaron los detalles que se pueden observar dependiendo la escala a la que te encuentres; algunos mencionaron lo siguiente: a escala mundial sólo se ven los países, a escala nacional se observa la división estatal y un poco el relieve, a escala estatal vemos las zonas urbanas de algunos municipios y sus nombres, también los ríos y algunas carreteras y a escala municipal, se ve el nombre del municipio, el nombre de las calles y avenidas.

La motivación y la implicación del alumnado es una de las finalidades que persigue, alejándose de las técnicas tradicionales, como el uso del globo terráqueo, mapas en papeles políticos, físicos, para que el tratamiento de la información sea llevado a cabo mediante la aplicación de Google Earth.

## **Conclusiones**

Afirmamos que la TIC Google Earth influye en la enseñanza de la Geografía de manera integral a través del diseño de actividades que responden a las características del contexto y de los niños, mediante el desarrollo de habilidades digitales y el fortalecimiento de los campos formativos (lenguaje y comunicación, pensamiento matemático, exploración y comprensión del mundo natural y social, desarrollo personal y para la convivencia) de una manera dinámica y lúdica.

A partir de las sesiones los alumnos fortalecieron habilidades en el uso del Google Earth, aprendiendo a utilizar 13 funciones: controles de movimiento, función "buscador", uso de capas, marcar un polígono, Street View, trazar una ruta, medir distancias, ubicar la altitud, marcar sitios, ubicar las coordenadas geográficas, superposición de imágenes, grabar viaje, historial de imágenes. Estas habilidades les permitieron visualizar cierto conocimiento geográfico, saber moverse en el espacio, conocer nuevos territorios, conocer una nueva manera de ver el espacio geográfico y redescubrir el espacio vivido.

Tener presente los campos formativos en el diseño de las secuencias didácticas contribuyó al logro de los aprendizajes esperados de los tres temas abordados en las sesiones. Al facilitar el Google Earth la comprensión de estos temas, al acercar a los estudiantes a su realidad más que otra herramienta y al mismo tiempo por ser un recurso didáctico innovador para ellos tuvo como resultado un aprendizaje significativo.

# **Tablas y figuras**

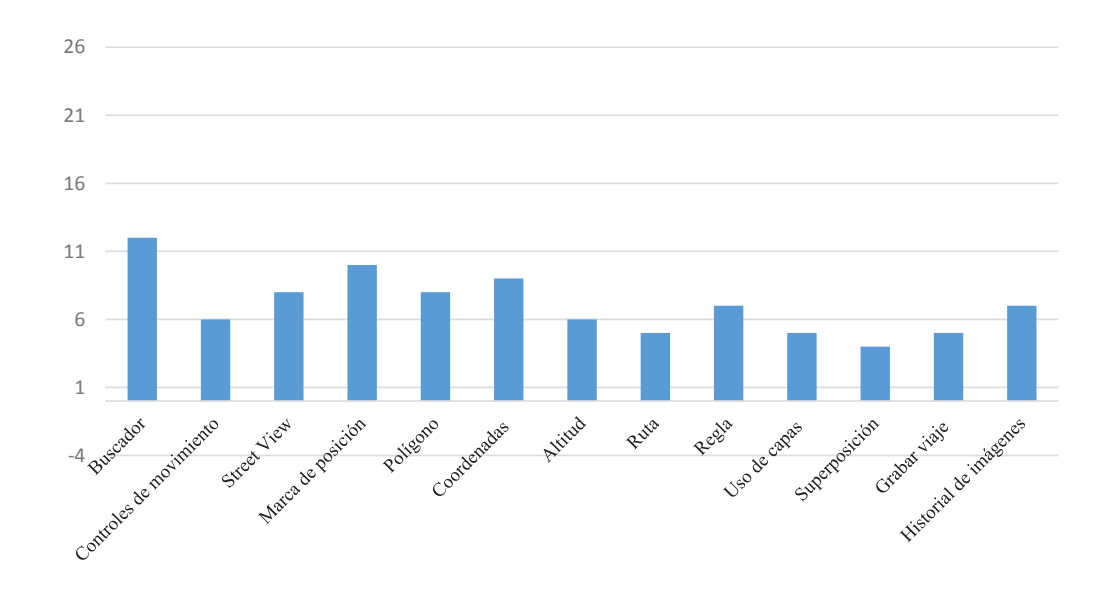

**Figura 1:** Gráfica de funciones del Google Earth que manejan los alumnos antes de la implementación.

**Figura 2:** Gráfica de funciones del Google Earth que manejan los alumnos después de la implementación.

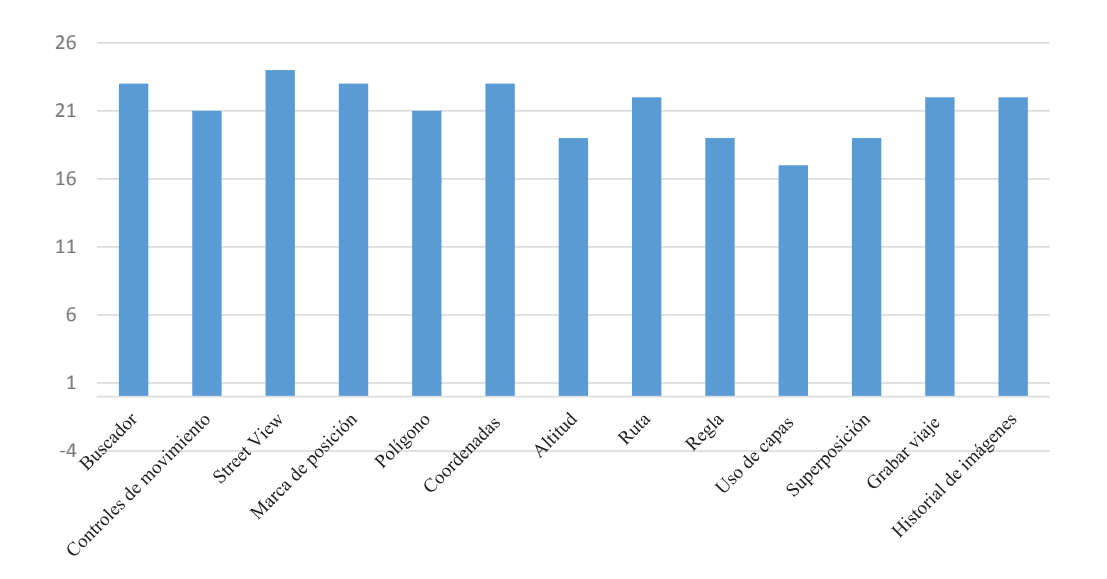

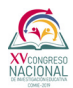

### **Referencias**

Gonzalo Miguel de Rafael (2006). Nuevas Tecnologías Aplicadas a la Didáctica de la Geografía: el ejemplo de Google Earth. Cultura geográfica y educación ciudadana, 425-446.

Lienqueo, Walter Cristian y Vilma Jacqueline Beltrán (2012). Nuevas Tecnologías de la Información y la comunicación aplicadas a la enseñanza de la Geografía Física: Experiencias a partir del Google Earth. IX Jornadas nacionales de geografía física. Bahía Blanca [en línea]. Abril, 11-19. [Fecha de consulta: 6 de mayo de 2012] Disponible en:

http://redargentinadegeografiafisica.files.wordpress.com/2013/07/02-lienqueo-y-betrc3a1nnuevas-tecnologc3adas-de-lainformacic3b3n-y.pdf

Secretaría de Educación Pública (2011). Plan de Estudios, primera edición, México, 93 p. Secretaría de Educación Pública (2011). Programa de Estudios. Sexto grado. Educación Básica Primaria. Primera edición. México, 493 p.